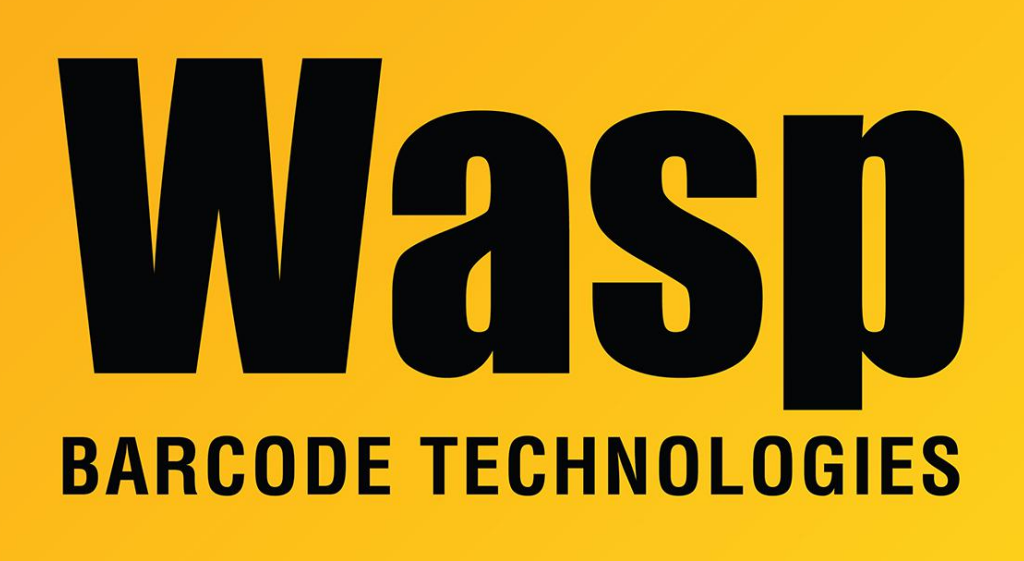

[Portal](https://support.waspbarcode.com/) > [Knowledgebase](https://support.waspbarcode.com/kb) > [Hardware](https://support.waspbarcode.com/kb/hardware) > [Mobile Computers](https://support.waspbarcode.com/kb/mobile-computers) > [DR5 mobile device: How to set](https://support.waspbarcode.com/kb/articles/dr5-mobile-device-how-to-set-static-ip-address) [Static IP address](https://support.waspbarcode.com/kb/articles/dr5-mobile-device-how-to-set-static-ip-address)

## DR5 mobile device: How to set Static IP address

Scott Leonard - 2024-03-05 - in [Mobile Computers](https://support.waspbarcode.com/kb/mobile-computers)

DR5 mobile device: How to set Static IP address

Settings Network and Internet Advanced Ethernet Ethernet Configuration IP Settings: set to Static

Fill IP address information as required for your configuration: IP address, Gateway, Subnetwork Mask, DNS servers

Save